# **GREAT ORRINGTON** CHOOL

er: Andy Bloodworth BSc (Hons) NPQH Calvesford Road, Great Torrington, Devon, EX38 7DJ Tel: (01805) 623531 Email: admin@gts.devon.sch.uk

#### Dear Parents/Carers,

In light of the current situation, we'd like to remind you that GTS does offer access to many online systems for both pupils and parents. To ensure that everyone has the most up to date information on how to access these systems, please find details about various systems below.

#### What: **Office 365 / Email – [https://office.com](https://office.com/)**

Who: Pupils

How: Login with your school email address and password.

Why: Access your school emails and downloads for Office Applications for your personal device.

### What: **Show My Homework - <https://www.satchelone.com/login>**

Who: Pupils & Parents

How (Pupils): Login using your school email address and password by clicking the 'Log in with Office 365' option

How (Parents): Login using the information

Why: Keep up to date on homework.

### What: **SAM Learning - <https://platform.samlearning.com/>**

Who: Pupils

How: Login using the Centre ID EX38GT, with the User Id and the initial password both being your date of birth in six-digit format followed by your initials. For example, Joe Bloggs born on the  $13<sup>th</sup>$  March 2009 would use 130309JB.

Why: Access homework and learning resources.

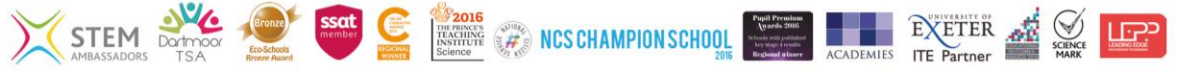

# **GREAT ORRINGTON CHOOL**

er: Andy Bloodworth BSc (Hons) NPQH Calvesford Road, Great Torrington, Devon, EX38 7DJ Tel: (01805) 623531 Email: admin@gts.devon.sch.uk

What: **ActiveLearn - <https://www.pearsonactivelearn.com/app/Home>**

Who: MFL Pupils

How: Login using your school email, and the password given to you by your teacher or that you have set.

Why: Access MFL homework and learning resources.

What: **This Is Language - <https://www.thisislanguage.com/user/login/>**

Who: MFL Pupils

How: Login using your school email, and the password given to you by your teacher or that you have set.

Why: Access MFL homework and learning resources, including NuttyTiles.

What: **Portico - <https://portico.gts.devon.sch.uk/>**

Who: Pupils

How: Login with your school username (first part of your school email address) and password.

Why: Access school files from your N: Drive (personal files) and the W: Drive (Pupils Shared Documents).

### What: **SIMS Parent – [https://sims-parent.co.uk](https://sims-parent.co.uk/)**

Who: Parents

How: Login using the method you set up when invited

Why: Keep up to date with grades and reports

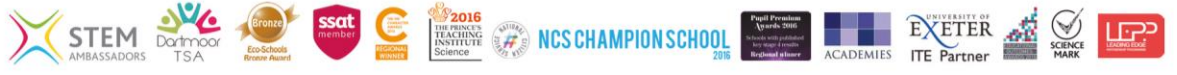

# **GREAT** NEAT<br>ORRINGTON **CHOOL**

er: Andy Bloodworth BSc (Hons) NPQH Calvesford Road, Great Torrington, Devon, EX38 7DJ Tel: (01805) 623531 Email: admin@gts.devon.sch.uk

What: **SIMS Student – [https://sims-student.co.uk](https://sims-student.co.uk/)**

Who: Pupil

How: Login by selecting "Sign in with Office365" and then entering your school email and password.

Why: Keep up to date with grades and reports and see timetable

What: **Parentmail – <https://pmx.parentmail.co.uk/>**

Who: Parents

How: Login using the credentials you set up when invited

Why: Ensure your contact information is kept up to date, and to read any correspondence the school may send out.

What: **School Website** – **<https://gts.devon.sch.uk/>**

Who: Everyone

How: Navigate to the above address in any web browser

Why: Access any of the above resources under the resources section on the site, including others that may not be listed here.

If you or your child has any issues accessing the above systems, please contact **[help@gts.devon.sch.uk](mailto:help@gts.devon.sch.uk)**, which will be monitored on a regular basis.

Kind Regards,

Ben Clarke, Senior ICT Technician

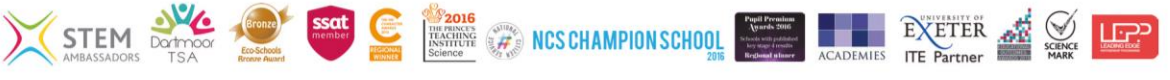